## SD card upgrade SOP

- 1. Put the **SD image.zip** into the root directory of SD card
- 2. Power off the phone
- Long press Power key +Volume up key to enter the Recovery mode, use the Volume up key to move highlight, use Volume down key to select

```
Select Boot Mode:
[VOLUME_UP to select. VOLUME_DOWN is OK.]

[Recovery Mode]
[Fastboot Mode]
[Normal Boot]
[Demo Mode]
```

4. Use volume up key to highlight the Apply update from SD card

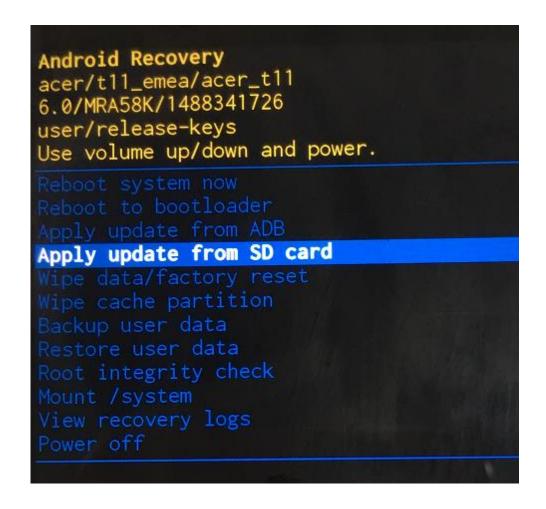

5. Then press power key to select to enter file explorer, choose the **SD image.zip** to update.

```
Android Recovery
acer/t11_emea/acer_t11
6.0/MRA58K/1487314482
user/release-keys
Use volume up/down and power.
Choose a package to install:
/sdcard

//
Acer_AV6M0_T11_1.018.09_WM_GEN1_SD.zip
Android/
LOST.DIR/
backup/
```

6. installing...

```
-- Install /sdcard/Acer_AV0M0_T11_1.018.00_WW_GEN1_SD.zip ..

Opening update package...
```

```
-- Install /sdcard/Acer_AV0M0_T11_1.018.00_WW_GEN1_SD.zip ...

Opening update package...
Installing update...
Target: acer/t11_emea/acer_t11:6.0/MRA58K/1487314482:user/re lease-keys
Patching system image unconditionally...
```

```
Android Recovery
acer/t11_emea/acer_t11
6.0/MRA58K/1487314482
  user/release-keys
Use volume up/down and power.
  Reboot system now
  Reboot to bootloader
Apply update from ADB
Apply update from SD cand
Wipe data/factory reset
Wipe cache partition
Backup user data
Restore user data
Restore user data
  Root integrity check
Mount /system
View recovery logs
Power off
 -- Install /sdcard/Acer_AV0M0_T11_1.018.00_WW_GEN1_SD.zip ..
Opening update package...
Installing update...
Target: acer/tll_emea/acer_tll:6.0/MRA58K/1487314482:user/re lease-keys
Patching system image upconditionally
Patching system image unconditionally...
Verifying the updated system image...
Verified the updated system image.
start to update alt loader image
start to update main loader image
Install from sdcard complete.
```